## Snelstart

## Hoe werkt de Doe-lijst?

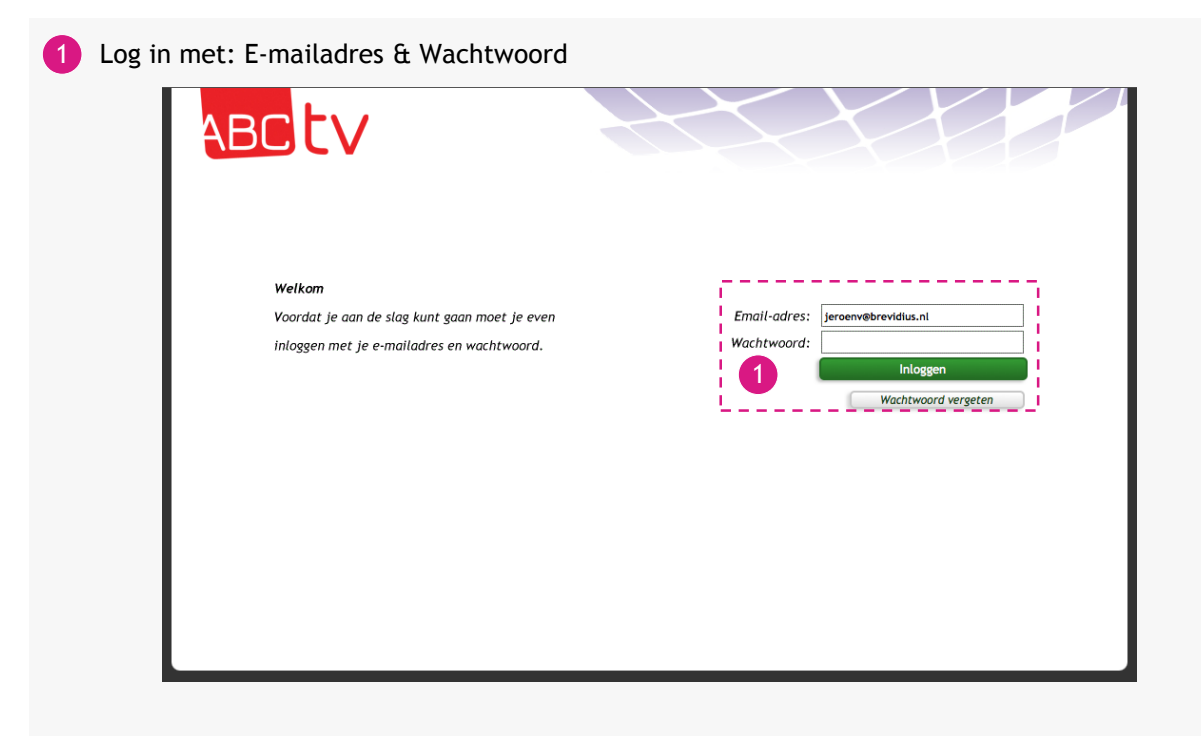

Wanneer u met de muis over de cliënt gaat, krijgt u een uitklap menu waarin u kunt kiezen naar welke pagina u direct toe wilt gaan.

De familiecontactpagina is een overzichtspagina van deze cliënt, in deze pagina vind u knoppen die ook direct naar bepaalde pagina' gaan.

- Kies bovenin: 'Aan de slag voor…' en kies een cliënt 2
- De pagina 'Familiecontact' wordt automatisch geopend. 3

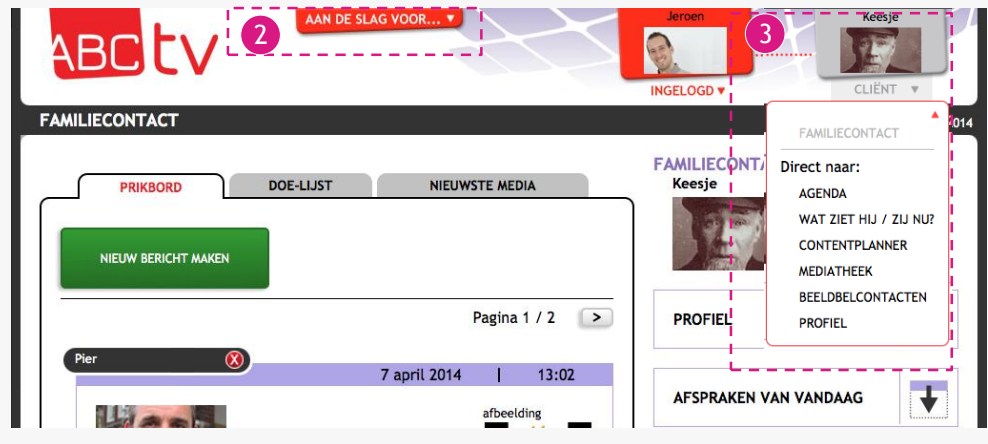

- 4 Klik op de tab 'Doe-lijst' om taken in te voeren.
- 5 Er kan een nieuwe taak toegevoegd worden.
- Bekijk de actuele doe-lijst.

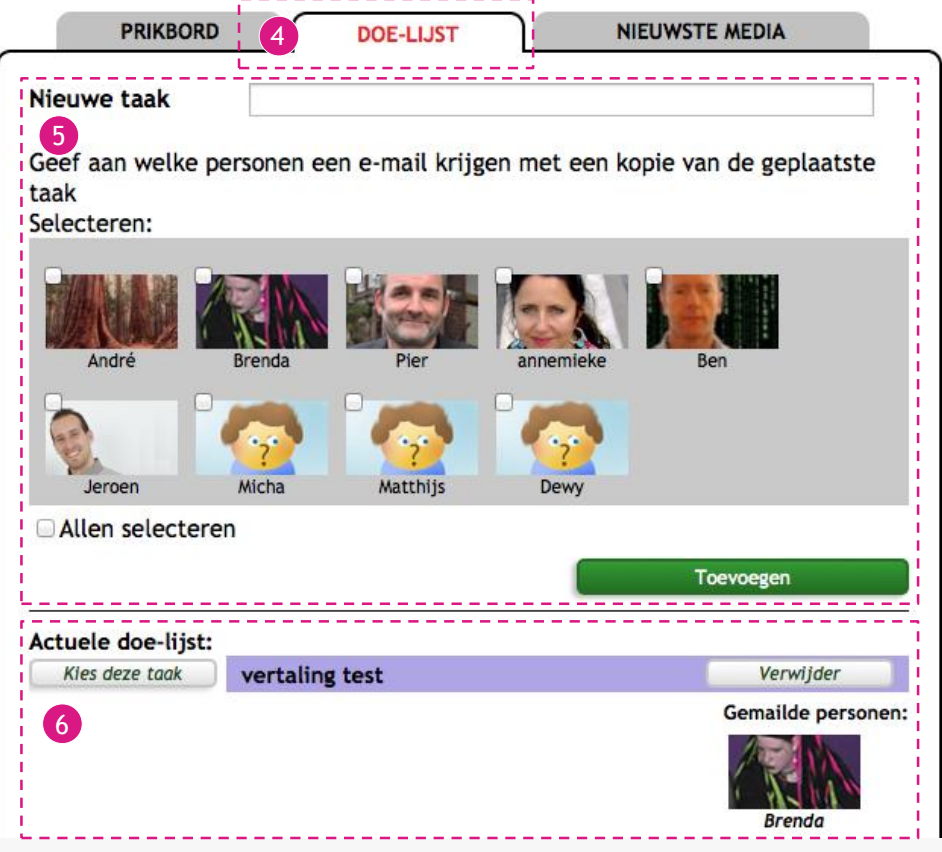